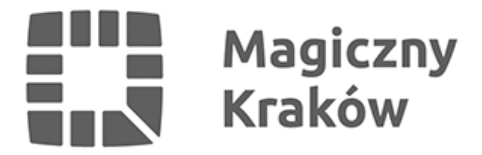

## *Sprawdź, gdzie możesz zagłosować w budżecie obywatelskim*

*2022-10-13*

*Trwa głosowanie w budżecie obywatelskim. Każdy mieszkaniec Krakowa może oddać swój głos na wybrane projekty ogólnomiejskie i dzielnicowe. Głosować można elektronicznie lub osobiście w wybranym punkcie na terenie miasta.*

*Stacjonarne punkty do głosowania znajdują się w każdej dzielnicy. O tym w jakich miejscach, dniach i godzinach są czynne można sprawdzić na liście [\[pdf\]](https://www.krakow.pl/zalacznik/428326) lub na specjalnie przygotowanej mapie na stronie internetowej [msip.um.krakow.pl](https://msip.um.krakow.pl/kompozycje/?config=config_BO.json&_ga=2.186553193.1196244755.1664866699-264560714.1651744487). Po kliknięciu na wybrany punkt pokazuje się dokładna lokalizacja, a także dni i godziny otwarcia.*

*Organizatorzy przygotowali także dodatkowe punkty do głosowania. 12 października, głos można było oddać także przed wejściem do Szkoły Podstawowej nr 134 w Opatkowicach w godzinach od 12.00 do 13.00.*

## *Głosowanie elektroniczne*

*Aby zagłosować elektronicznie, należy zarejestrować się na stronie [budzet.krakow.pl](https://budzet.krakow.pl/?_ga=2.25163762.917622646.1664772313-1871061331.1649231628) podając swoje dane: imię i nazwisko, adres zamieszkania, numer PESEL, a dla osób, które go nie mają: datę urodzenia i płeć, numer telefonu komórkowego oraz numer i nazwę dzielnicy zgodnie z adresem zamieszkania. Głosowanie przez internet wiąże się z koniecznością potwierdzenia założenia konta poprzez SMS.*

*Jeżeli głosowaliśmy elektronicznie już w poprzednich latach, nie ma potrzeby zakładać nowego konta, wystarczy zalogować się na już istniejące, podając adres e-mail oraz hasło.*

*Szczegółowa instrukcja, jak założyć konto i jak głosować elektronicznie, dostępna jest [tutaj](https://www.krakow.pl/zalacznik/428328) [\[pdf\]](https://www.krakow.pl/zalacznik/428328).*

*W tej edycji budżetu obywatelskiego do wyboru mamy 558 projektów, w tym 93 wnioski ogólnomiejskie oraz 465 dzielnicowe. Głosowanie trwa do 14 października.*